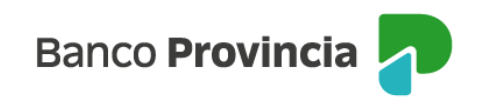

# **Banca Internet Provincia (BIP)**

# **Compra de Bonos**

Para realizar la compra de Bonos, se deberá ingresar a Banca Internet Provincia (BIP), en el menú Inversiones, solapa Bonos y Acciones, opción Operar Bonos, como se muestra en la siguiente pantalla:

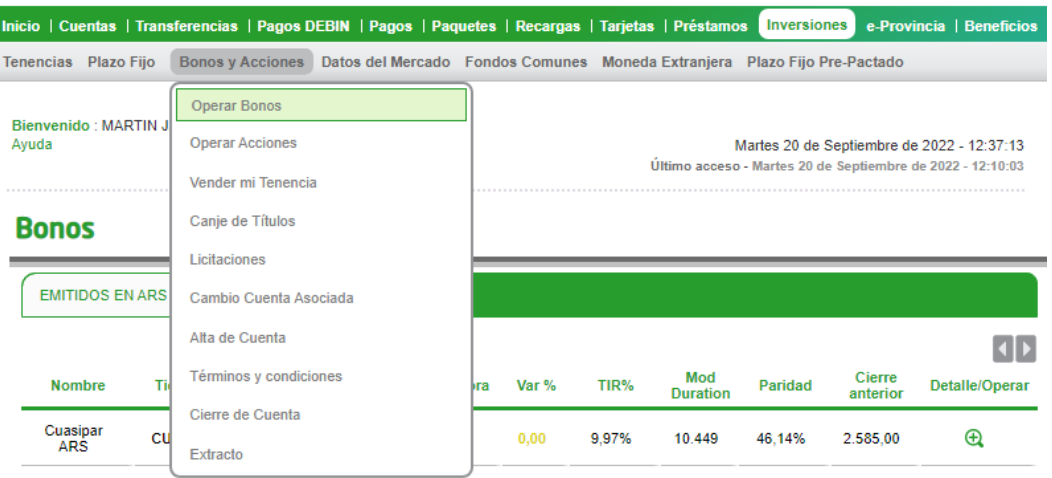

El sistema mostrará el listado de títulos disponibles para operar y su clasificación por nombre, ticker, moneda operación, último precio, fecha/hora, variación(%), TIR (%), duration, paridad, cierre anterior, detalle/operar. Se puede seleccionar el tipo de Bono que se desea adquirir en cada una de las solapas existentes (ver ejemplo en siguiente pantalla).

#### **Bonos**

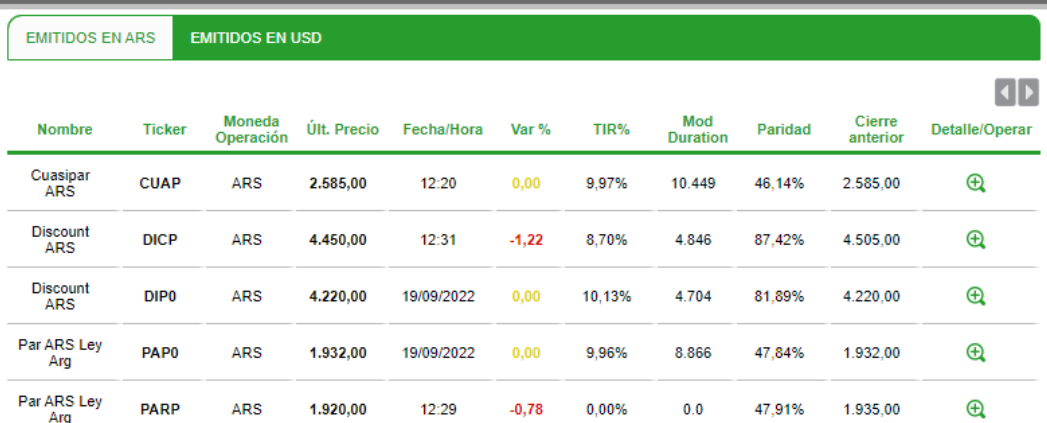

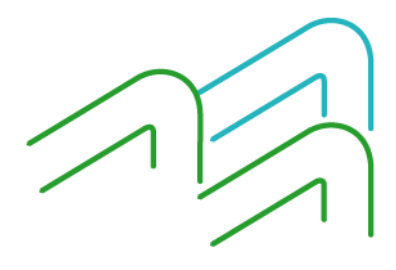

Compra de Bonos

Página **1** de **3**

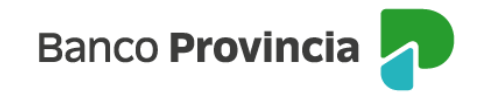

■ Importante: todas las operaciones de compra de títulos a través de BIP se cursan en pesos.

Para consultar más información de cada instrumento, así como para operar, deberá hacer clic en el ícono de la lupa . A continuación, se debe presionar en la opción "Comprar".

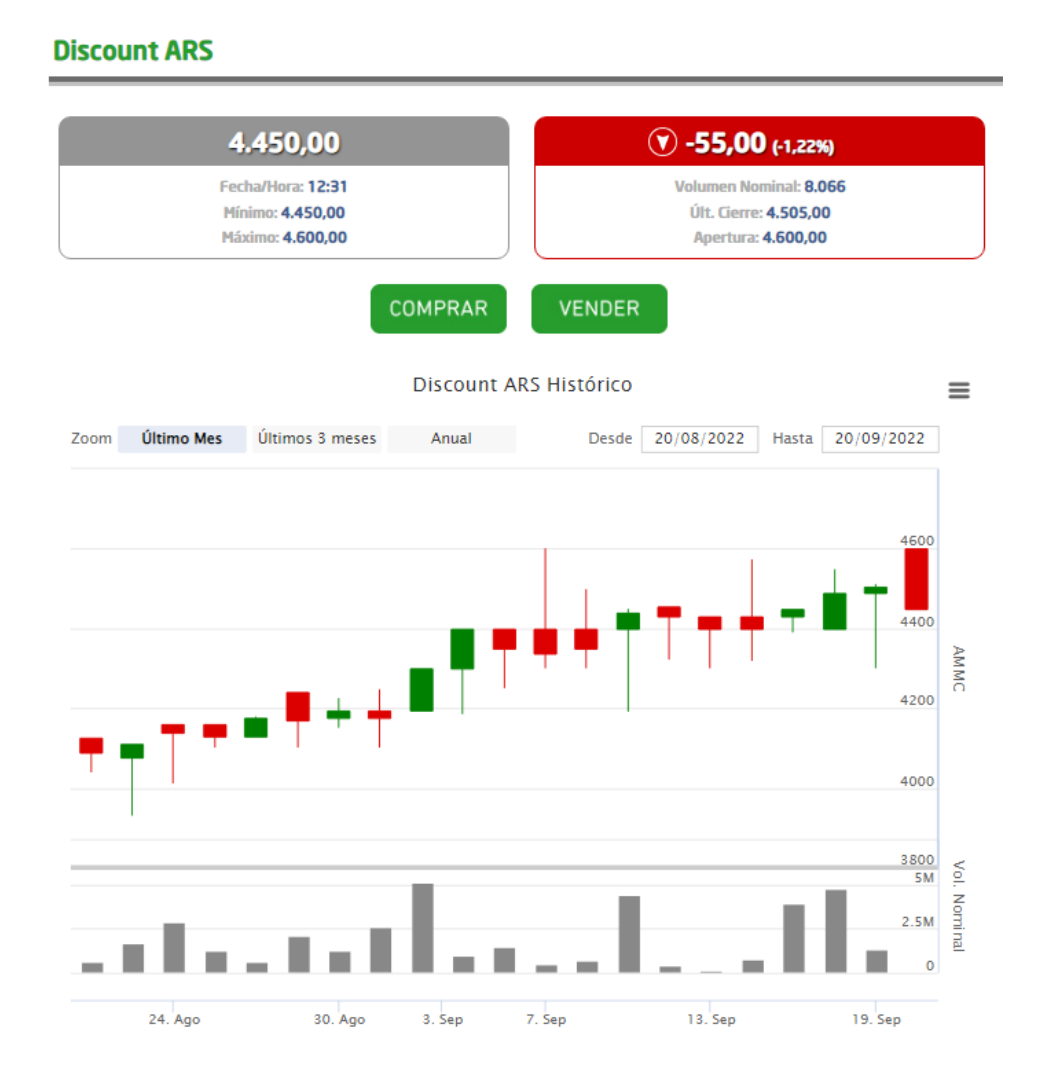

### Se mostrará la cotización indicativa del Bono deseado. A continuación, deberá presionar el botón "Siguiente".

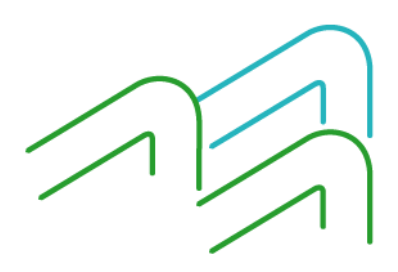

Compra de Bonos

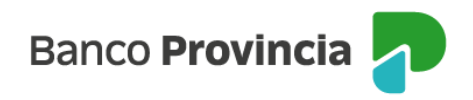

Paso <br> **O** - 0 - 0 - 0

## **Compra de Bonos**

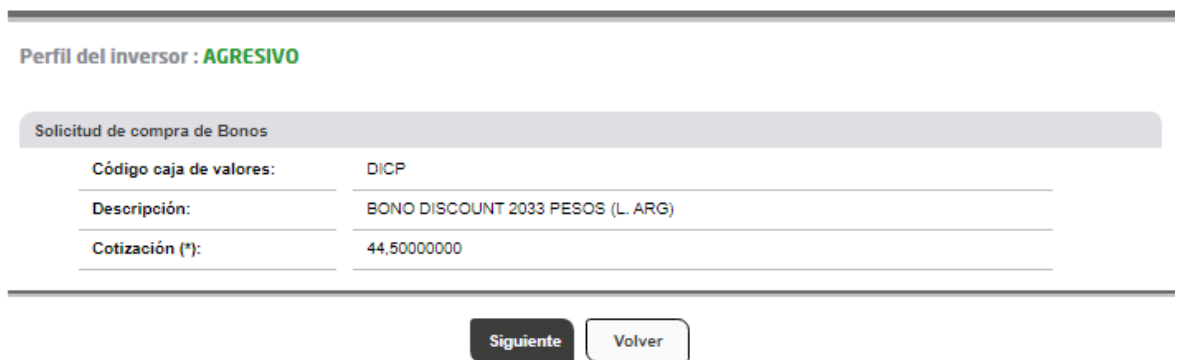

Posteriormente deberá seleccionar la Cuenta Comitente, ingresar el monto a operar en pesos o bien la cantidad nominal, indicar un precio máximo si desea limitar la operación, y por último el origen de los fondos. Luego deberá presionar el botón "Siguiente".

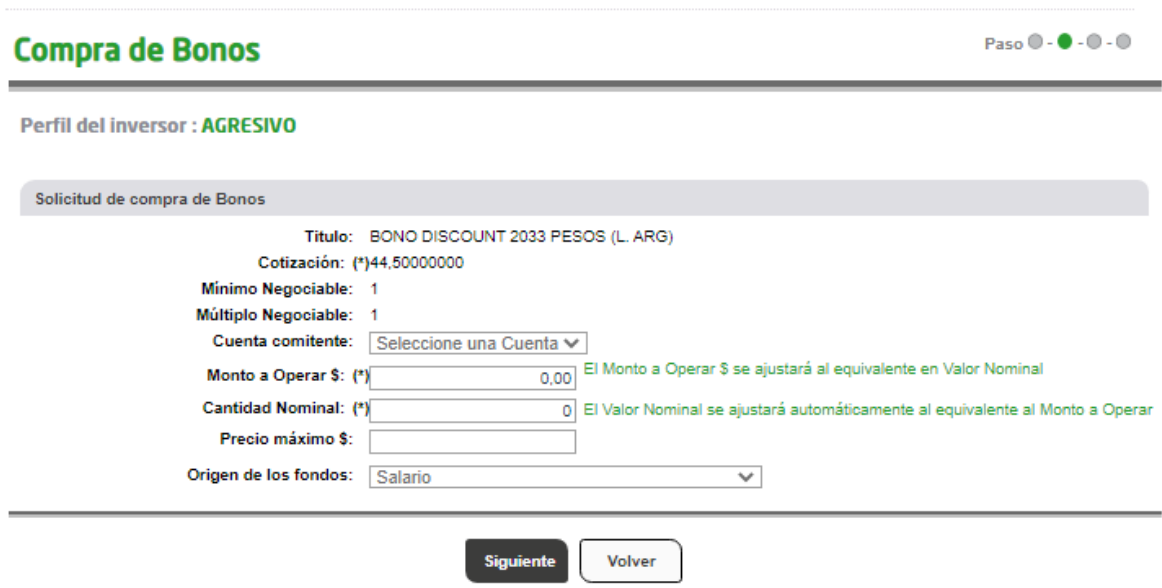

El sistema mostrará el detalle de la operación. Deberá presionar el botón "Confirmar" para finalizar.

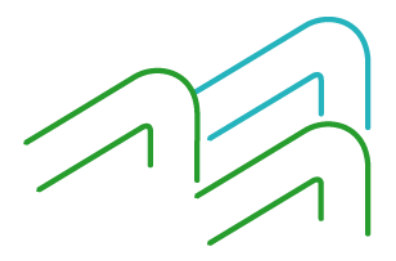

Compra de Bonos